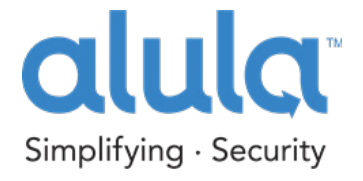

# ALULA HARDWARE SETUP GUIDE FOR Connect+*™*

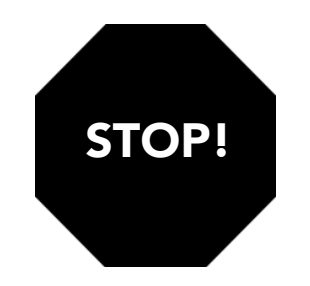

# Follow these steps BEFORE POWERING UP DEVICE

If you are not a registered dealer with Alula, please visit www.Alula.com/newpartner to register, or call 1.888.88.Alula.

## You must first register the customer and device on AlulaConnect.com

Once logged in to AlulaConnect.com, create a new account and register the Connect+ to the account using the following process:

#### 1. Create Customer Account

Enter your customer's information such as username, password and vital information

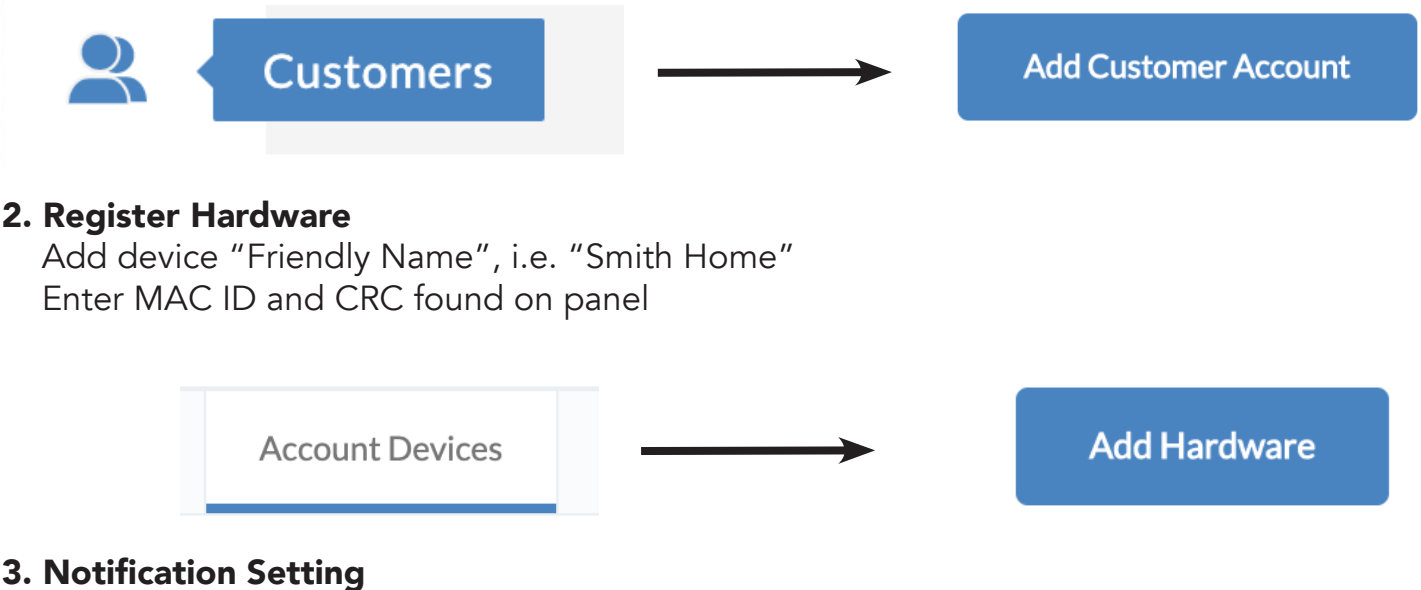

Set customer's notification preferences

### 4. Central Station

Add Central Station connection type, Caller ID number, and account number

## Follow instructions on reverse side BEFORE POWERING UP DEVICE

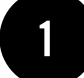

3

PLUG INTO DESIRED LOCATION TO POWER 2 CONNECT CABLE OR JOIN WPS

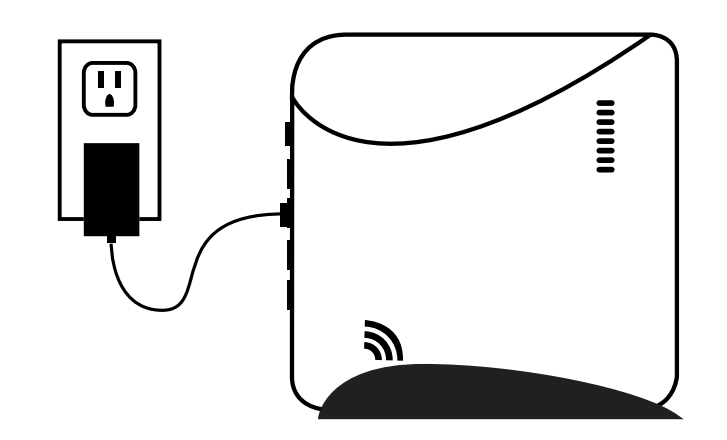

**POSSIBLE LOCATIONS: LIVING ROOM** 

> POWER: **H** GREEN BLINKS RAPIDLY

> > NETWORK CONNECTIVITY: GREEN WHEN CONNECTED

GREEN WHEN CONNECTED

GREEN: DISARMED RED: ARMED

**Helper State Communist Communist Communist Communist Communist Communist Communist Communist Communist Communist Communist Communist Communist Communist Communist Communist Communist Communist Communist Communist Communis** ARE COMMUNICATING

> SYSTEM FIRMWARE UPDATE LED: ON - NO UPDATE NEEDED BLINKING - UPDATE IN PROGRESS OFF - UPDATE/SERVER CONNECTION

CENTRAL STATION CONNECTIVITY:

PLATFORM CONNECTIVITY:

GREEN WHEN CONNECTED

ARMING STATUS:

TROUBLE - AMBER: **F FILLE SYSTEM TROUBLE IS DETECTED** 

RF ACTIVITY:

PENDING

**KITCHEN** 

(h

∰

**HOME OFFICE CLOSET** 

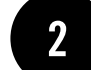

IF ETHERNET: ATTACH ETHERNET TO PANEL & ROUTER THEN PLUG INTO DESIRED LOCATION

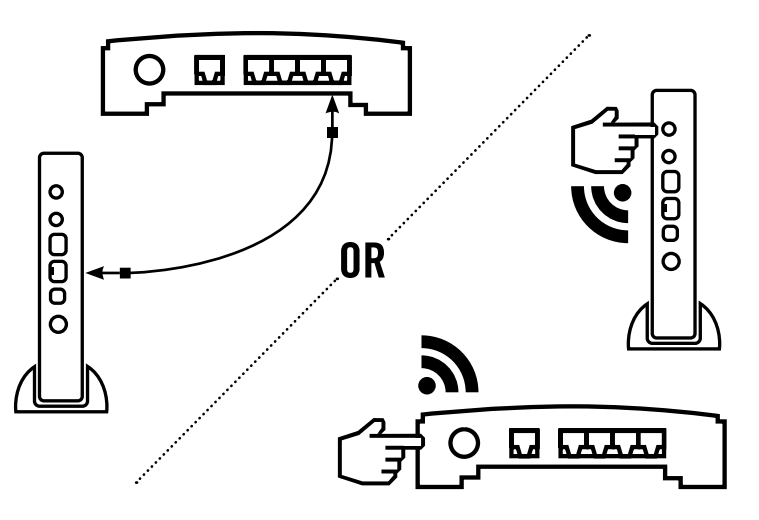

IF WIFI: PRESS AND HOLD ENROLL BUTTON ON PANEL FOR 6 SECONDS (NETWORK LED WILL FLASH) AND WPS BUTTON ON CUSTOMER'S ROUTER

IF CELLULAR: PROCEED TO STEP 3

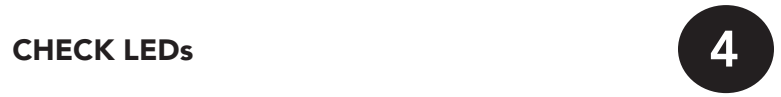

DOWNLOAD APPS FOR AN INTERACTIVE EXPERIENCE

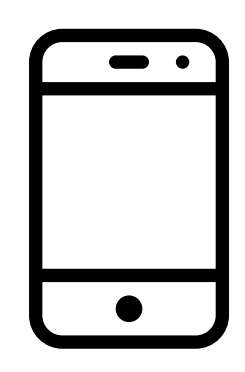

47-0037-00 • RevE • 2021-07-23 Tech Support Line • (888) 88-ALULA • (888) 882-5852 alula.com